## Søg efter sproget

Når du har trykket på standard sproget, vil du enten kunne vælge et sprog som du tidligere har brugt, eller søge efter et nyt sprog ved skrive i søgefeltet eller rulle op og ned på sprogene.

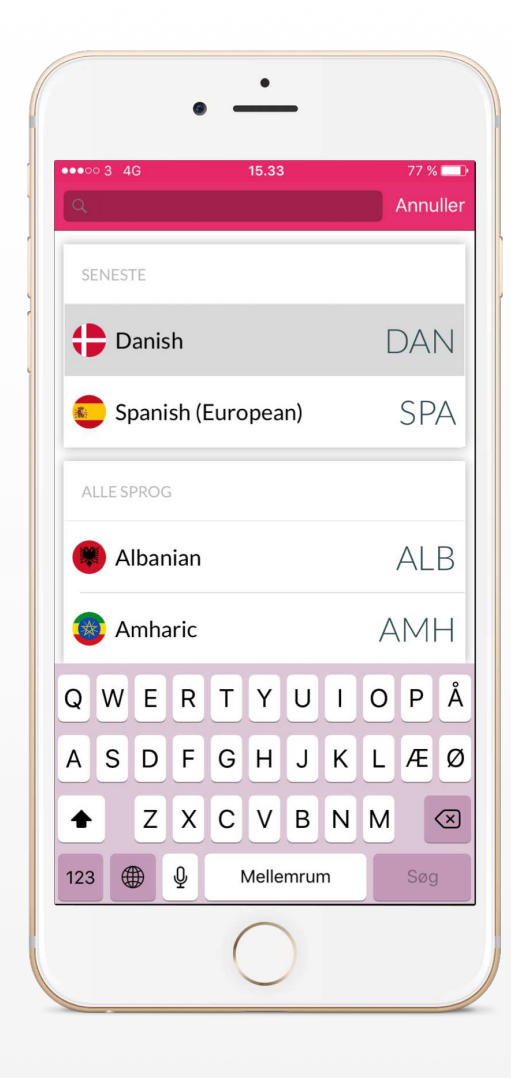

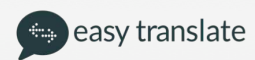

Vælg din mødedato og tidspunkt for mødet

Rul op og ned for at vælge datoen og starttidspunktet for mødet.

Klik efterfølgende på pilen nederst på skærmen for at komme videre i processen.

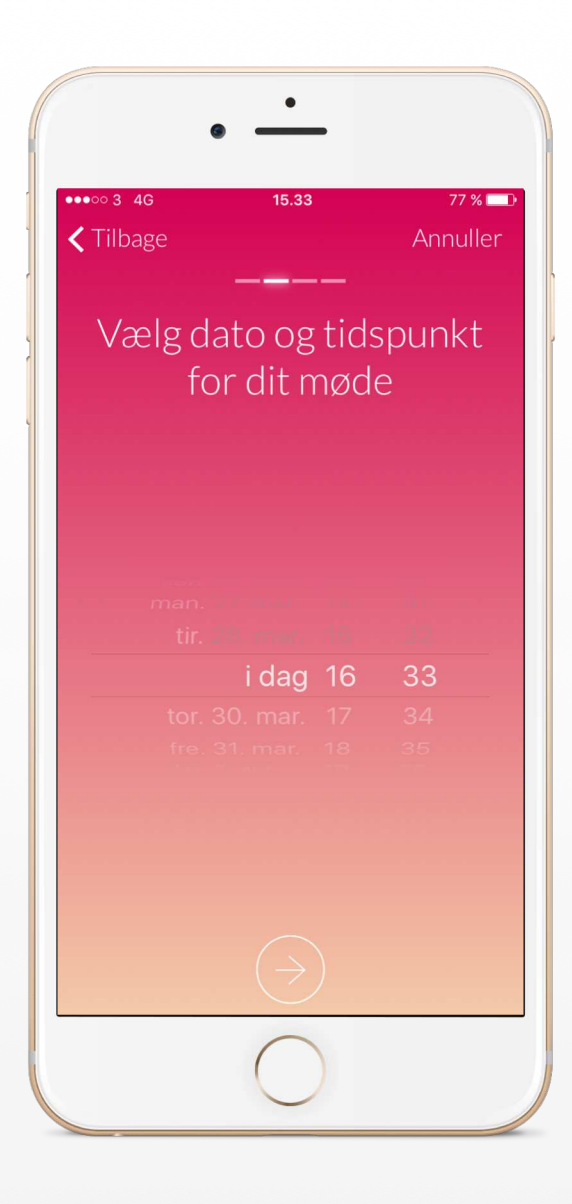

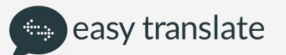

Angiv den forventede varighed for mødet

Træk i hjulet for at angive hvor lang tid i forventer at mødet vil vare.

Klik efterfølgende på pilen nederst på skærmen for at komme videre i processen.

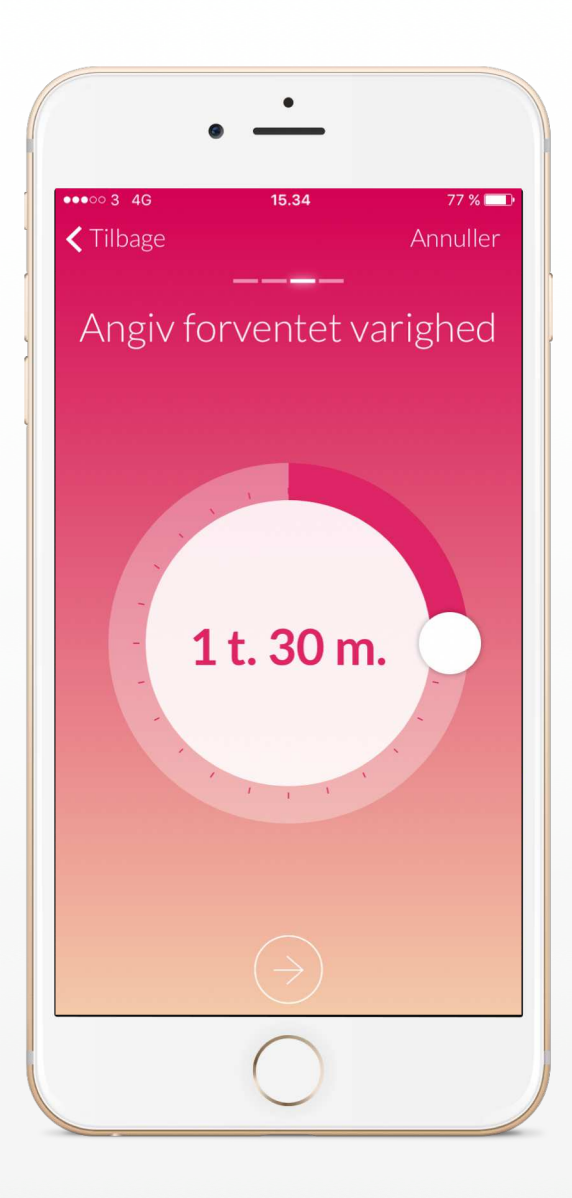

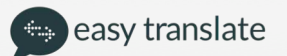

## Skriv detaljerne på borgeren samt en kort mødebeskrivelse

Venligst indsæt borgerens navn og fødselsdag ift. Senere fakturering.

Derudover kan du vælge at skrive en kort beskrivelse af mødet, således at tolken ved hvad det omhandler.

Du kan også vælge at optage mødet, såfremt du ønsker dette.

Klik efterfølgende på pilen nederst på skærmen for at oprette mødet

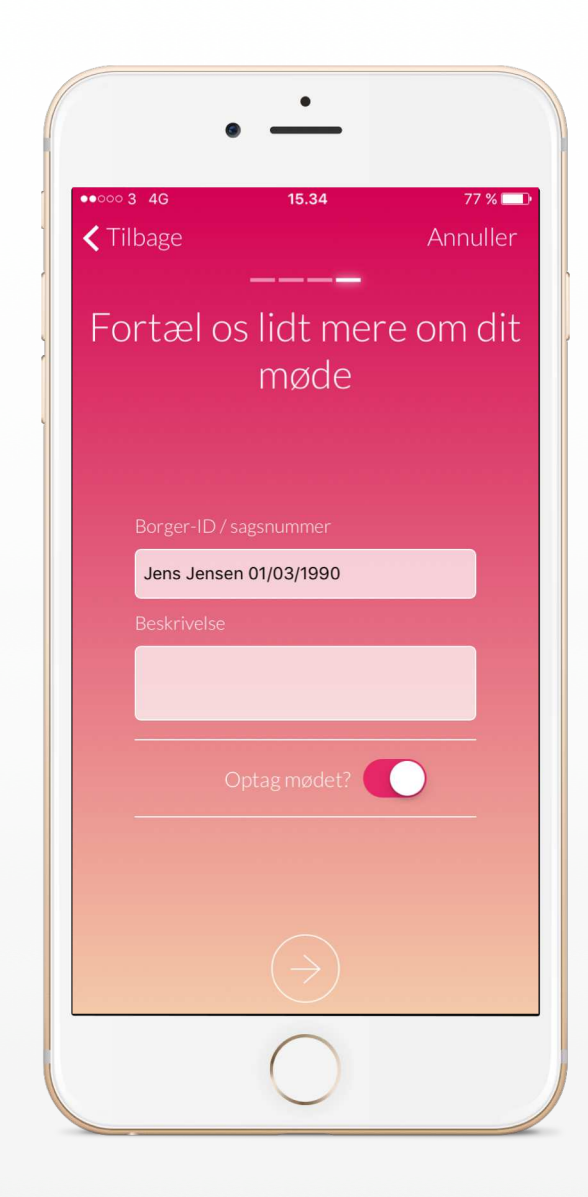

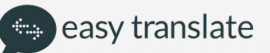

## Dit møde er nu blevet oprettet

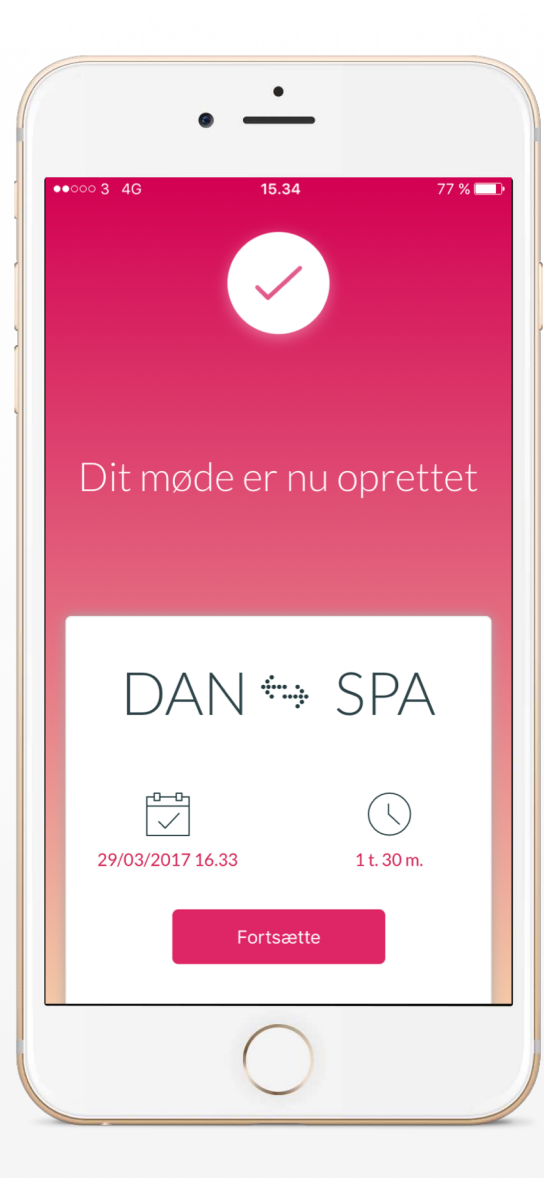

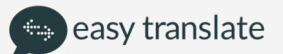